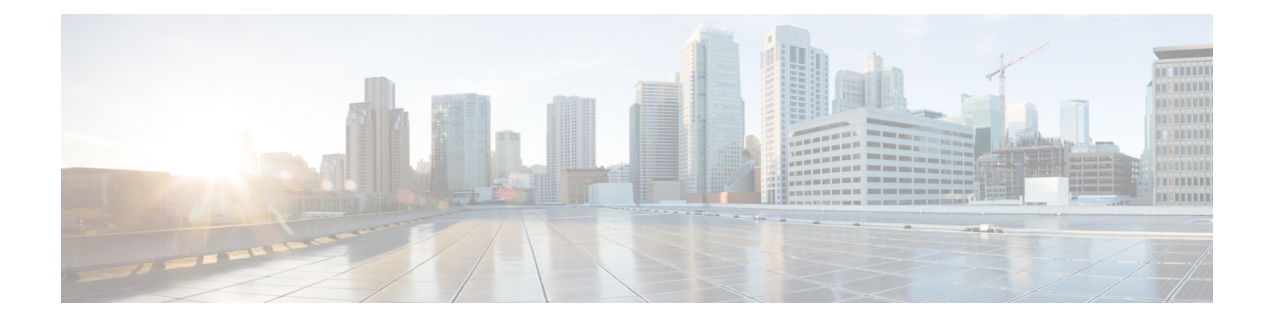

# **Gelöschte Nachrichten verwalten**

- Gelöschte Nachrichten, auf Seite 1
- Permanentes Entfernen gelöschter Nachrichten, auf Seite 1
- Abrufen gelöschter Nachrichten, auf Seite 2

### **Gelöschte Nachrichten**

Cisco Unity Connection speichert gelöschte Nachrichten, dieSie wiedergeben, wiederherstellen oder permanent löschen können.

## **Permanentes Entfernen gelöschter Nachrichten**

Das Löschen von Nachrichten ist wichtig, um die Postfachgröße zu verringern, insbesondere wenn Cisco Unity Connection nichtso konfiguriert ist, dass Nachrichten nach einem bestimmten Zeitraum gelöscht werden.

Fragen Sie Ihren Connection-Administrator, ob das System mit einer Richtlinie zum Speichern von Nachrichten konfiguriert ist. Connection zeigt nicht an, ob eine Richtlinie zum Speichern von Nachrichten aktiviert ist. Sie werden auch nicht gewarnt, wenn Nachrichten aufgrund einersolchen Richtlinie endgültig gelöscht werden. Wenn in Connection keine solche Richtlinie vorhanden ist, müssen Sie die Nachrichten regelmäßig manuell löschen.

#### **Verwandte Themen**

Verwalten der [Postfachgröße](b_15cucugphone_chapter20.pdf#nameddest=unique_40)

### **Löschen von Nachrichten über das Tastenfeld des Telefons**

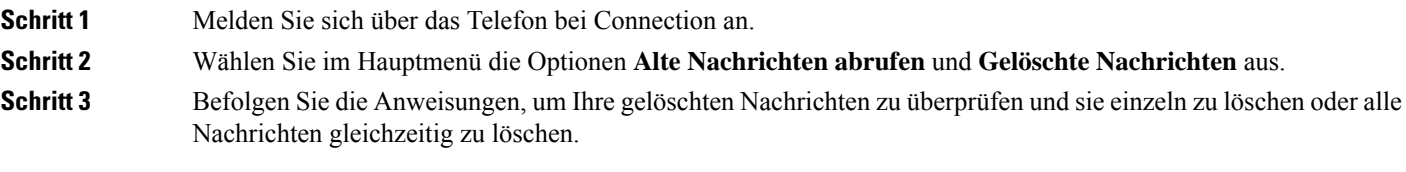

#### **Löschen von Nachrichten mit Sprachbefehlen**

**Schritt 1** Melden Sie sich über das Telefon bei Connection an.

**Schritt 2** Wenn Connection fragt, was Sie tun möchten, sagen Sie Folgendes:

"**Ordner Gelöschte Elemente leeren**", um alle gelöschten Nachrichten endgültig zu entfernen. Sagen Sie "**Ja**", wenn Sie aufgefordert werden, den Vorgang zu bestätigen.

Oder

"**Gelöschte Nachrichten wiedergeben**", um einzelne Nachrichten dauerhaft zu löschen. Sagen Sie nach der Nachrichtenwiedergabe "Löschen", um eine Nachricht dauerhaft zu löschen. Wenn Sie zur nächsten Nachricht springen möchten, ohne die aktuelle Nachricht zu löschen, sagen Sie "**Nächste**".

### **Abrufen gelöschter Nachrichten**

Sie können gelöschte Nachrichten genau wie neue und gespeicherte Nachrichten über das Telefon wiedergeben. Sie können gelöschte Nachrichten auch als neue oder gespeicherte Nachrichten wiederherstellen.

Standardmäßig werden die neuesten Nachrichten zuerst wiedergegeben. Sie können jedoch weder das Nachrichtentypmenü aktivieren noch eine Wiedergabereihenfolge nach Nachrichtentyp für gelöschte Nachrichten festlegen.

#### **Abrufen gelöschter Nachrichten über das Tastenfeld des Telefons**

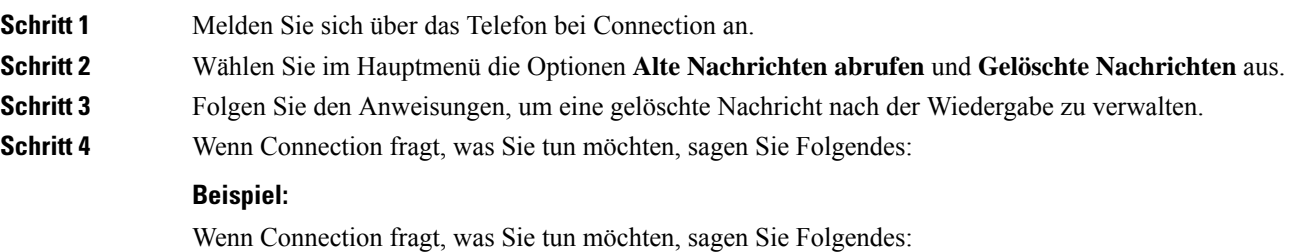

#### **Abrufen gelöschter Nachrichten mit Sprachbefehlen**

**Schritt 1** Melden Sie sich über das Telefon bei Connection an. **Schritt 2** Wenn Connection fragt, was Sie tun möchten, sagen Sie Folgendes: "**Gelöschte Nachrichten wiedergeben**", um alle gelöschten Nachrichten wiederzugeben. Oder

"**Gelöschte Nachrichtenvon <name ofuser> wiedergeben**", um die gelöschtenSprachnachrichten eines bestimmten Connection-Benutzers anzuhören.

Oder

"**Gelöschte <voice messages/emails/receipts> abspielen**", um gelöschte Nachrichten eines bestimmten Typs anzuhören. (Beachten Sie, dass E-Mails nur für Benutzer wiedergegeben werden, die über die Text-zu-Sprache-Option verfügen.)

**Schritt 3** Folgen Sie den Anweisungen und verwenden Sie die Sprachbefehle, um gelöschte Nachricht nach der Wiedergabe zu verwalten:

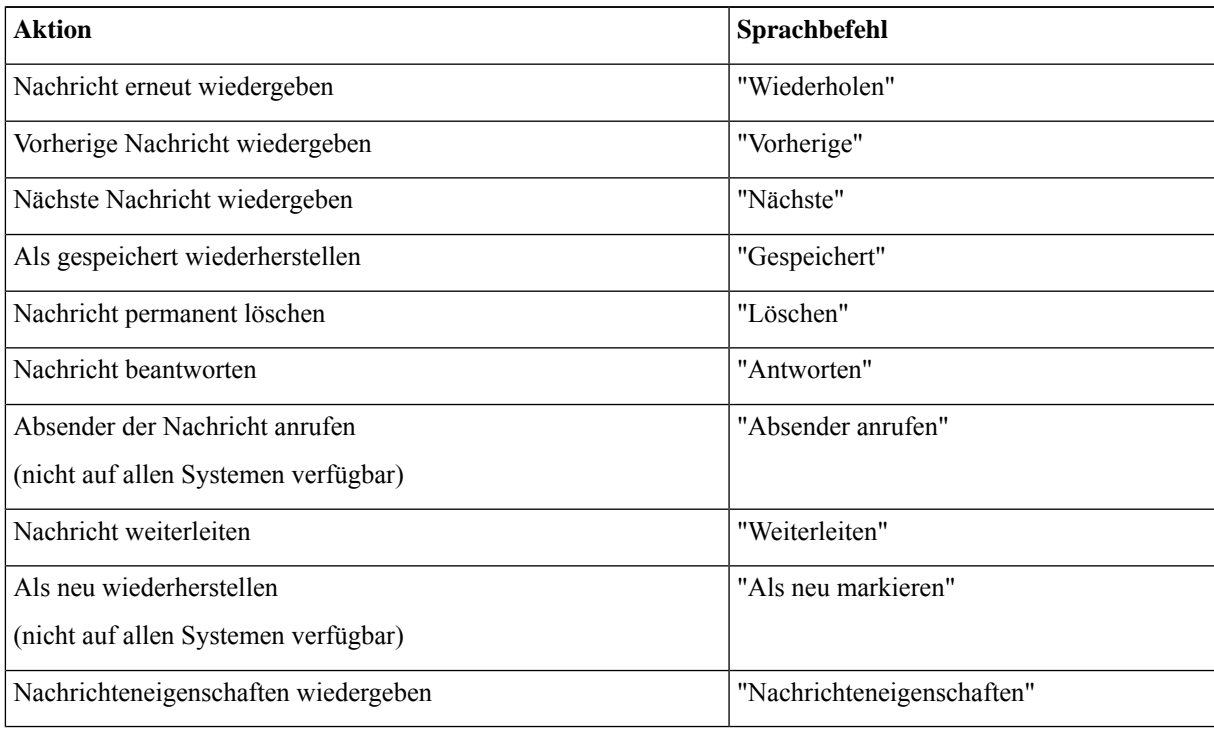

I

#### Über diese Übersetzung

Cisco kann in einigen Regionen Übersetzungen dieses Inhalts in die Landessprache bereitstellen. Bitte beachten Sie, dass diese Übersetzungen nur zu Informationszwecken zur Verfügung gestellt werden. Bei Unstimmigkeiten hat die englische Version dieses Inhalts Vorrang.